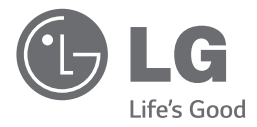

**ESPANO** 

# *MANUAL DE USUARIO SISTEMA MINI HI-FI SÚPER POTENTE*

*Por favor, lea este manual detenidamente antes de poner en funcionamiento el equipo y guárdelo para futuras consultas.*

*CM9940 (CM9940, NS9940F/W)*

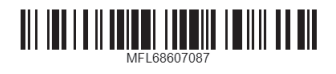

*www.lg.com*

## **Información de seguridad**

Comenzando Comenzando

**1**

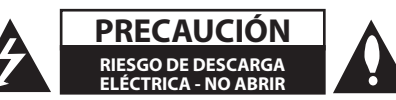

**PRECAUCIÓN:** PARA REDUCIR EL RIESGO DE DESCARGA ELÉCTRICA NO RETIRE LA CUBIERTA (O PARTE POSTERIOR) EN EL INTERIOR NO HAY PIEZAS REPARABLES POR EL USUARIO SOLICITE AYUDA A PERSONAL DE SERVICIO CUALIFICADO.

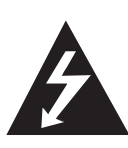

El símbolo del rayo con punta de flecha dentro de un triángulo equilátero pretende alertar al usuario de la presencia de voltaje peligroso no aislado dentro de la carcasa del producto que puede tener la magnitud suficiente para constituir un riesgo de descarga eléctrica para las personas.

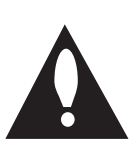

El signo de exclamación dentro de un triángulo equilátero pretende alertar al usuario de la presencia de importantes instrucciones (de servicio) de funcionamiento y mantenimiento en la información que acompaña al producto.

**ADVERTENCIA:** PARA REDUCIR EL RIESGO DE INCENDIO O DESCARGA ELÉCTRICA, NO EXPONGA ESTE PRODUCTO A LA LLUVIA NI A LA HUMEDAD.

**ADVERTENCIA:** No instale el equipo en un espacio reducido, como en una estantería o unidad similar.

**PRECAUCIÓN:** No deberá exponerse el aparato a agua (goteo o salpicadura), ni colocar sobre el mismo objetos con líquido, como jarrones.

**PRECAUCIÓN:** no bloquee ninguno de los orificios de ventilación. Instalar conforme a las instrucciones del fabricante. Las ranuras y orificios de la carcasa cumplen un propósito de ventilación y aseguran el correcto funcionamiento del producto, y a fin de protegerlo de un posible sobrecalentamiento. Los orificios no deben bloquearse en ningún caso colocando el producto sobre una cama, sofá, alfombra o superficie similar. Este producto no debe colocarse en una instalación empotrada, como una librería o estante, a menos que se proporcione una correcta ventilación del mismo y se respeten todas las instrucciones del fabricante.

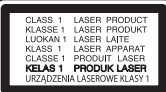

**PRECAUCIÓN:** Este producto utiliza un sistema láser. Para garantizar un uso adecuado de este producto, lea detenidamente este manual de usuario y guárdelo para futuras consultas. En caso de que la unidad necesite servicio de reparación, póngase en contacto con un centro de servicio autorizado.

El uso de los controles, ajustes o la realización de procedimientos diferentes de los especificados aquí puede provocar una exposición peligrosa a la radiación.

Para evitar una exposición directa al haz del láser, no intente abrir la carcasa. La radiación del láser es visible al abrir. NO MIRE FIJAMENTE AL HAZ.

#### **PRECAUCIÓN en cuanto al cable de alimentación**

Se recomienda que la mayoria de los productos electrónicos sean conectados a un circuito dedicado.

Es decir, un circuito de salida única que alimenta sólo a ese aparato y que no tiene tomas o circuitos adicionales. Compruebe la página de especificaciones de este manual del propietario para estar seguro. No sobrecargue las tomas de pared. Las tomas de pared sobrecargadas, sueltas o dañadas, los alargadores, los cables de alimentación deshilachados o el aislante agrietado de los cables podrían resultar peligrosos. Cualquiera de estas condiciones podría provocar un incendio o una descarga eléctrica. Examine periódicamente el cable de su aparato y si parece dañado o deteriorado, desenchúfelo, deje de usarlo y solicite al centro de servicio técnico autorizado que lo sustituyan por un nuevo equivalente. Proteja el cable de alimentación de daños físicos o mecánicos y evite doblarlo, aplastarlo, pellizcarlo o pisarlo con una puerta o caminar sobre él. Ponga especial atención en los enchufes, tomas de pared y el punto por donde el cable sale del aparato. Para apagar el aparato, desconecte el cable de alimentación. Al instalar el producto, asegúrese de que el enchufe esté accesible.

Este dispositivo está equipado con una batería o acumulador portátil.

#### **Forma segura de retirar la batería del equipo:**

Retire la batería o pilas antiguas siguiendo el orden inverso al de instalación. Para evitar contaminar el medioambiente y llevar posibles daños a la salud pública, las baterías viejas deben llevarse a los puntos de recogida designados. no se deshaga de las baterías con la basura normal. Es recomendable utilizar los sistemas locales de recogida de baterías y acumuladores. La batería no debe exponerse a calor excesivo como el del sol, el fuego o fuente similar.

**PRECAUCIÓN:** No usar equipos de alto voltage cerca de este producto. (ej. Matamoscas electrónico). Este producto puede funcionar incorrectamente debido a las descargas eléctricas.

#### **Conexión a tierra**

(Excepto para dispositivos que no estén conectados a tierra.)

Asegúrese de conectar el cable de conexión a tierra para evitar posibles descargas eléctricas (es decir, el audio con enchufe ca de tres clavijas debe estar conectado a la salida ca de tres clavijas).

Si no son posibles métodos de conexión a tierra, pida a un electricista calificado la instalación de un interruptor separado. No intente conectar a tierra a través de los cables telefónicos, pararrayos o tubos de gas.

## **Tabla del Contenido**

#### **Comenzando**

- Información de seguridad
- Características Únicas
- Accesorios
- Requisito de archivo reproducible
- Requisitos del archivo de música MP3/ WMA
- Dispositivos USB compatibles
- Requisitos del dispositivo USB
- Control remoto
- Panel frontal
- Panel trasero

### **Conectando**

- Conexión de los altavoces
- Conexión de los altavoces del canal de alta frecuencia a la unidad
- Conexión de los altavoces del canal de baja frecuencia a la unidad
- Conexión de los cables de luz de los altavoces a la unidad
- Apilamiento de altavoces
- Conexión de equipo opcional
- Conexión a entrada auxiliar
- Conexión PORT.IN (Puerto de entrada)
- Escuchar música desde el lector portátil o dispositivo externo
- Conexión USB
- Conexión de la antena

#### **Funcionamiento**

- Funcionamiento básico
- Funcionamiento del CD/USB
- Seleccionando una carpeta y un archivo MP3 / WMA
- Eliminando un archivo MP3 / WMA
- Efecto en la reproducción
- Reproducción SMART DJ
- Efecto DJ
- DJ Pro.
- Reproducción AUTO DJ
- Reproducción JUKE BOX (reproducción programada)
- Cómo usar la tecnología inalámbrica Bluetooth
- Cómo escuchar música de un dispositivo Bluetooth
- Uso de la aplicación Bluetooth
- NFC
- Active el Bluetooth con la aplicación "LG Bluetooth Remote"
- Funcionamiento del sintonizador
- Escuchar la radio
- Mejora de una mala recepción de FM
- Configuracion de las emisoras de radio
- Eliminación de todas las emisoras guardadas
- Otras funciones
- Desactivar el sonido de forma temporal
- Visualización de información del archivo (ETIQUETA ID3)
- DEMO
- Uso del micrófono
- Encender y apagar la luz de altavoz
- Uso de X-FLASH
- Ajuste del sonido
- Configuración del modo surround
- Configurar el USER EQ
- Ajuste del reloj
- Configuración del reloj por medio de la aplicación "LG Bluetooth Remote"
- Uso de su reproductor como reloj despertador
- Configuración del temporizador
- Dimmer
- Apagado Automático
- Operaciones avanzadas
- Grabar a USB

### **Solución de problemas**

- Solución de problemas
- General

#### **Apéndice**

- Marcas comerciales y licencias
- Especificaciones generales
- Especificaciones de los altavoces
- Mantenimiento
- Notas en los discos
- Manejo de la unidad

## **Características Únicas**

### **Bluetooth®**

Para escuchar música almacenada en su dispositivo Bluetooth.

#### **Portátil**

Escuche música desde su dispositivo portátil. (MP3, ordenador portátil, etc.)

#### **Efectos en la reproducción**

Para escuchar música con diferentes efectos de sonido en la reproducción.

#### **Grabación directa en USB**

Graba música en su dispositivo USB.

### **LG Bluetooth Remote**

LG Bluetooth Remote es una aplicación concebida a fin de permitirle tomar el control de algunos de los últimos dispositivos de audio LG. Consulte la página 25-27.

## **Accesorios**

Revise e identifique los accesorios facilitados.

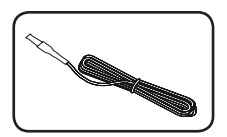

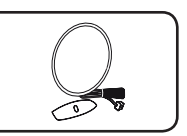

Antena FM (1) Antena AM (1)

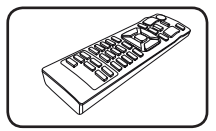

Control remoto (1)

## **Requisito de archivo reproducible**

## **Requisitos del archivo de música MP3/ WMA**

La compatibilidad de los discos MP3/ WMA con este lector está limitada a :

- y Frecuencia de muestreo : entre 32 kHz a 48 kHz (MP3), entre 32 kHz a 48 kHz (WMA)
- Tasa de bits : entre 32 kb/s a 320 kb/s (MP3), 40 kb/s a 192 kb/s (WMA)
- $\bullet$  Máximo número de archivos: menos de 999
- · Máximo de carpetas: Menos de 99
- y Extensiones de los archivos : ".mp3"/ ".wma"
- Formato de archivo en CD-ROM: ISO 9 660/ JOLIET
- y Le recomendamos utilizar Easy-CD Creator, que crea un sistema de archivos ISO 9 660 system.

Es necesario configurar la opción de formato del disco en [Masterizado] para que los discos sean compatibles con los lectores LG al dar formato a discos regrabables. Si configura la opción en Sistema de archivos Live, no podrá utilizarlos en lectores LG.

(Masterizado/ Sistema de archivos Live : sistema de formato de discos para Windows Vista)

## **Dispositivos USB compatibles**

- Lector MP3: lector MP3 tipo flash.
- Unidad flash USB: dispositivos compatibles con USB 2,0 ó 1,1.
- La función USB de esta unidad no es compatible con algunos dispositivos USB.

## **Requisitos del dispositivo USB**

- Los dispositivos que requieran la instalación de programas adicionales una vez conectados a una computadora no están admitidos.
- No extraiga el dispositivo USB mientras se encuentre en funcionamiento.
- Para dispositivos USB de gran capacidad, el proceso de búsqueda podría prolongarse varios minutos.
- Para evitar pérdidas de datos, realice una copia de seguridad de todos los datos.
- Si utiliza un cable alargador o un concentrador USB, el dispositivo USB puede no ser reconocido por la unidad.
- No se admitirán dispositivos que utilicen sistema de archivos NTFS. (Sólo es admisible el sistema de archivos FAT (16/32).)
- y Esta unidad no será admisible cuando el número total de archivos sea igual o superior a 1 000.
- No se admiten discos duros externos. dispositivos bloqueados o discos duros USB.
- El puerto USB de la unidad no puede conectarse a una computadora. La unidad no puede usarse como dispositivo de almacenamiento.
- Algunos dispositivos USB podrían no funcionar con esta unidad.

## **Control remoto**

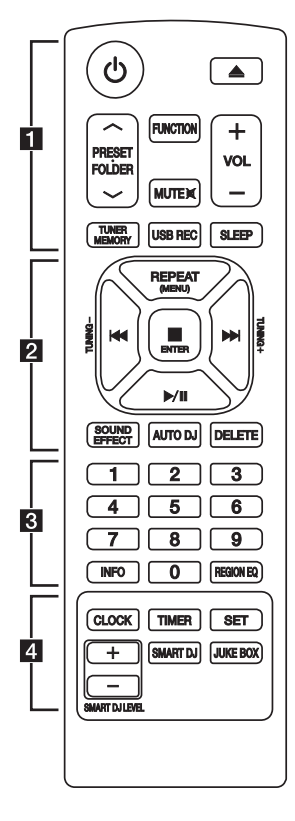

#### **Instalación de la batería**

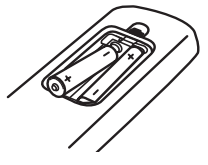

Quite la cubierta de las baterías en la parte posterior del control remoto, e inserte dos baterías (tamaño AAA) de 1,5 Vcc forma que  $\bigoplus$  y  $\bigoplus$  se ajusten correctamente.

• • • • • • • • • • a • • • • • • • • •

1 (ENCENDIDO) **:** Prende y apaga la unidad. B (ABRIR/CERRAR) **:** Abre y cierra la bandeja de discos.

#### **PRESETFOLDER**  $\wedge$ **/V:**

- Busca una carpeta con archivos MP3/WMA. Mientras se reproduce un CD o USB que contiene archivos MP3/WMA en diversas carpetas, oprima **PRESETFOLDER A/V** para seleccionar la carpeta que desea reproducir.
- Seleccione un número de presintonía para una emisora de radio.

**FUNCTION :** Escoge la función y la fuente de entrada.

**MUTE**  $\mathbb{R}$ : Para silenciar el sonido.

**VOL +/- :** Ajusta el volumen de los altavoces.

#### **TUNER MEMORY :**

- Almacena estaciones de radio.
- Para borrar todas las emisoras memorizadas.

**USB REC :** Grabación directa por USB.

**SLEEP :** configura el sistema para apagarse automáticamente a una hora concreta. (Regulador de luz : La mitad de la ventana de visualización se oscurecerá.)

• • • • • • • • • • <mark>2</mark> • • • • • • • • •

**REPEAT (MENU) :** Escucha sus pistas (archivos) de manera repetida o aleatoria

**TUNING-/+ :** Sintoniza la estación de radio deseada.

**I<4/>I** (Reproducir/Pausa) :

- Salta rápido adelante o atrás.
- Busca una sección dentro de una pista/archivo.

#### Z **ENTER :**

- Detiene la reproducción o la grabación.
- Cancela la función ELIMINAR.
- d**/**M (Reproducir/Pausa) **:**
- Inicia o pausa la reproducción.
- Selecciona ESTÉREO/MONO.

**SOUND EFFECT :** Puede escoger efectos de sonido.

**AUTO DJ :** Selecciona el modo AUTO DJ (Para obtener más información, consulte la página 22)

#### **DELETE :**

- Elimina archivos MP3/WMA.
- Borra una canción en la lista JUKE BOX.

• • • • • • • • • • <mark>3</mark> • • • • • • •

**0** a **9** Botones numéricos de **:** Selecciona las pistas numeradas, archivos, o número preestablecido.

**INFO :** Ve informaciones acerca de su música. Un archivo MP3 a menudo viene con una etiqueta. La etiqueta suministra información del Título, Artista, Álbum o Duración.

**REGION EQ :** Selecciona el ecualizador de la región.

• • • • • • • • • • d • • • • • • • • •

**CLOCK :** Para configurar el reloj y ver la hora.

**TIMER :** Con la función TIMER (temporizador) puede encender o apagar la reproducción de un CD o USB o la recepción del sintonizador en el momento deseado.

**SET :** Confirma la configuración.

**SMART DJ :** Selecciona el modo SMART DJ. (Para obtener más información, consulte la página 20).

#### **JUKE BOX :**

- Selecciona el modo JUKE BOX.
- Crea su lista de favoritos.

**SMART DJ LEVEL +/- :** Ajusta el efecto SMART DJ y el nivel de sonido.

## **Panel frontal**

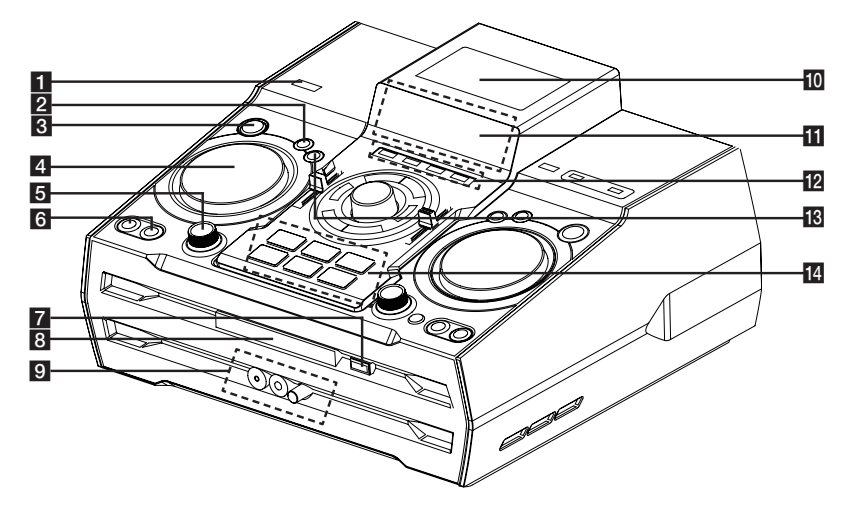

### $1$   $\bigcirc$ / $\bigcirc$  (Encendido)

#### **2** DJ EFFECT

Selecciona el efecto DJ. (Para obtener más información, consulte la página 21).

#### **3 SMART DJ**

Selecciona el modo SMART DJ. (Para obtener más información, consulte la página 20).

#### **4 DJ EFFECT CONTROL**

Emite un sonido en el modo de efecto DJ.

#### **5 SMART DJ LEVEL**

Ajusta el nivel Smart DJ.

#### f**AUTO DJ**

Selects the AUTO DJ mode. (For more informaion refer to the page 22).

#### **JUKE BOX**

- Crea su lista de favoritos.
- Enciende y apaga JUKE BOX.

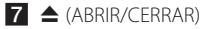

8 Bandeja de disco

**9 PORT. IN** jack

**MIC** jack

**MIC VOL.**

## ੋਿ੍ਮ ੇ∏

NFC le permite instalar y abrir la aplicación "LG Bluetooth Remote" para los teléfonos compatibles con NFC.

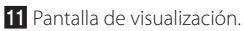

#### **12 CD**

Selecciona la función CD.

#### **USB**

Selecciona la función USB.

#### **AUX / BLUETOOTH / MIC. / PORT. IN**

Selecciona la función BLUETOOTH, AUX y MIC, PORT. IN

#### **TUNER**

Selecciona la función TUNER.

#### m**DJ Pro.**

Selecciona la función de sonido CLUB o FOOTBALL para su mezcla. (Para obtener más información, consulte la página 22).

#### **14** DJ Pro.

- Tecla **DJ Pro.** para seleccionar los 6 tipos de sonidos.

- Modo DJ Pro en CLUB, la tecla de representación de la reproducción de efecto de sonido CLUB.

- Modo DJ Pro en FOOTBALL, la tecla de representación de la reproducción del efecto de sonido FOOTBALL.

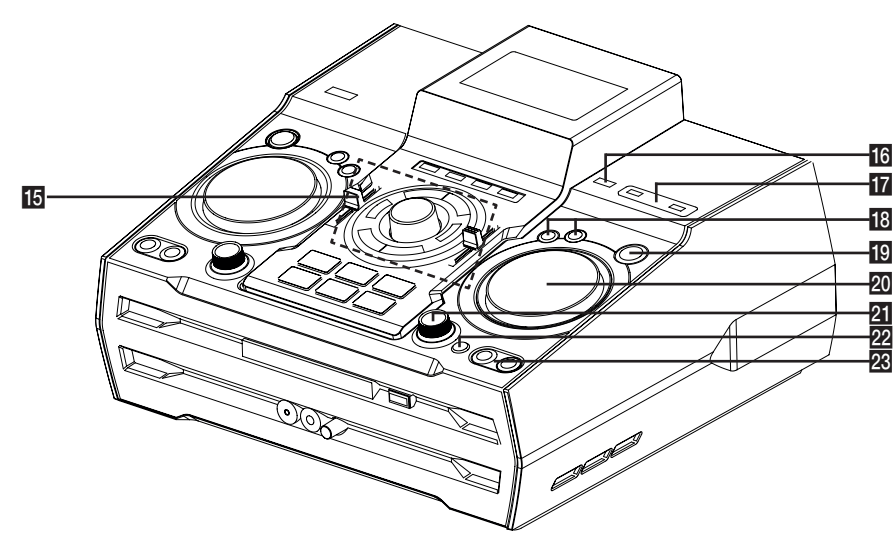

## $\overline{15}$  >II

- Inicia o pausa la reproducción.
- Escoge sonido Estéreo/Mono.

#### $\Box$

Detiene la reproducción o cancela la función ELIMINAR.

## $|\ll|$

- Salta rápido adelante o atrás.

- Busca una sección dentro de una pista/archivo.

MASTER VOLUME

Ajusta el volumen de los altavoces.

#### **BASS / TREBLE**

Ajusta el nivel de sonido al configurar USER EQ.

#### **SPK LIGHTING / DEMO**

- Encendido/apagado de los efectos de iluminación.

- Muestra la demo.

(Iluminación SPK: El LED rojo ilumina el interior del altavoz subwoofer.)

#### **USER EQ**

Control de registro de sonido.

### **16 R** USB REC

Graba al USB.

#### **T** Puerto USB 1/2

Usted puede reproducir o grabar archivos de sonido conectando el dispositivo USB.

### **18 LATIN EQ**

Elige ecualizador local especial.

#### **BASS BLAST**

Selecciona directamente el sonido BASS BLAST o BYPASS.

#### **ENTER**

Selecciona una carpeta cuando busca un archivo.

#### **20 MULTI JOG / FILE SEARCH**

- Ajusta la hora del reloj.

- Selecciona una carpeta y un archivo en la función CD/USB.

#### **21 X-FLASH LEVEL**

- Selecciona un modo **X-FLASH**.

#### **X-FLASH ON / OFF**

- Selecciona un modo X-FLASH ON / OFF. (X-FLASH: El LED blanco ilumina el frente del altavoz subwoofer.)

#### **28 FOLDER**

Se desplaza a la carpeta y archivo en el modo de selección.

#### **DELETE**

- Borra una canción en la lista JUKE BOX.
- Elimina archivos MP3 / WMA. (Sólo USB)

## **Panel trasero**

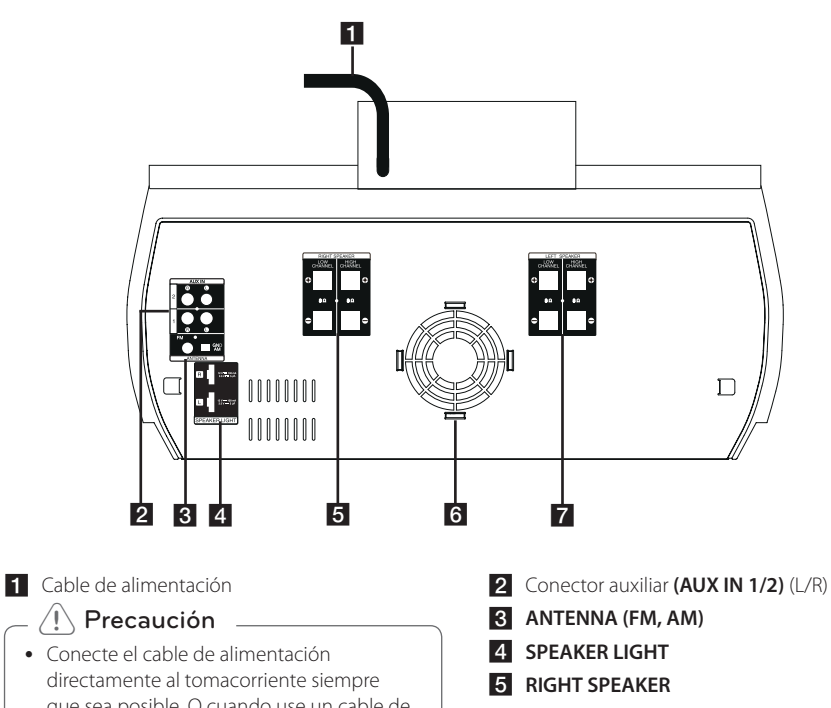

- directamente al tomacorriente siempre que sea posible. O cuando use un cable de extensión, es muy recomendable que sea un cable de extensión de 110 V~ / 15 A o de 230 V~ / 15 A de lo contrario, es probable que la unidad no funcione adecuadamente debido a la falta de alimentación eléctrica.
- y No sobrecargue el cable de extensión con carga eléctrica excesiva.

#### LOW CHANNEL  $\oplus$  /  $\ominus$

Para conectar las clavijas con punta cónica (conector banana).

**HIGH CHANNEL ⊕/⊖** Para conectar los cables del altavoz.

**6** Ventilador de refrigeración

#### **Z** LEFT SPEAKER

**LOW CHANNEL ⊕/⊝** Para conectar las clavijas con punta cónica (conector banana).

#### **HIGH CHANNEL ⊕/⊖**

Para conectar los cables del altavoz.

**1**

## **Conexión de los altavoces**

Conecte la tira negra de cada cable a las terminales marcadas con - (menos) y el otro extremo a las terminales marcadas con + (más).

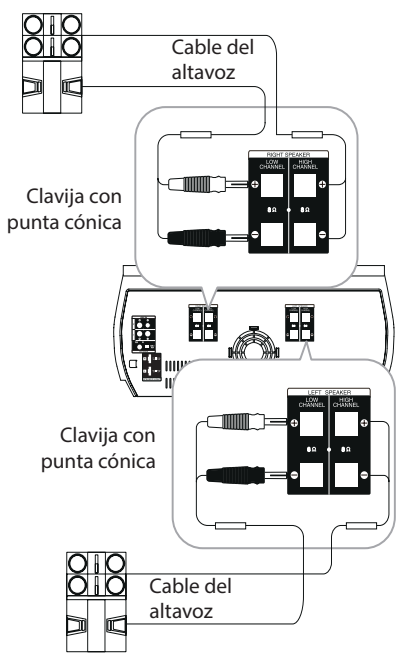

## **Conexión de los altavoces del canal de alta frecuencia a la unidad**

- 1. Afloje el tirador girándolo en el sentido contrario a las agujas del reloj.
- 2. Inserte la parte pelada del cable en el orificio del lateral de cada terminal.
- 3. Apriete el tirador girándolo en el sentido de las agujas del reloj para asegurar el cable.

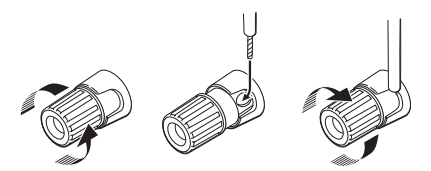

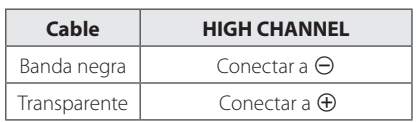

## **Conexión de los altavoces del canal de baja frecuencia a la unidad**

- 1. Retire la protección.
- 2. Inserte el conector banana en el terminal correspondiente.

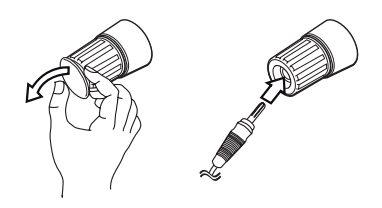

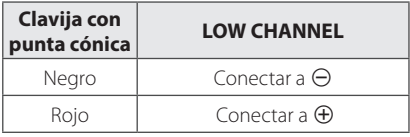

## **Conexión de los cables de luz de los altavoces a la unidad**

Para conectar el cable de de luz de los altavoces a la unidad, inserte el cable a los conectores **SPEAKER LIGHT** en la unidad

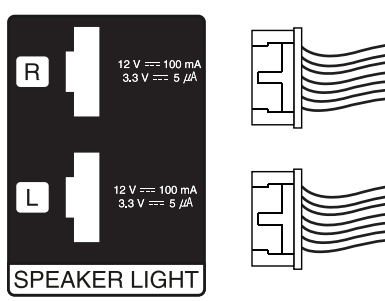

#### >Precaución

- Asegúrese de que los conectores y los altavoces coinciden correctamente.
- Asegúrese de conectar los cables a conectores apretados fuertemente en la unidad.

### Precaución .

- No intente levantar el altavoz sin ayuda. Se necesitan dos personas para levantar el altavoz. De lo contrario, podría caer el altavoz y provocar el mal funcionamiento del altavoz, lesiones personales y/o daños materiales.
- Al conectar los altavoces a la unidad, asegúrese de conectar el cable y el conector del altavoz al terminal correspondiente.
- Los altavoces deben estar ubicados a unos 20 cm de la unidad para evitar la vibración provocada por los altavoces.

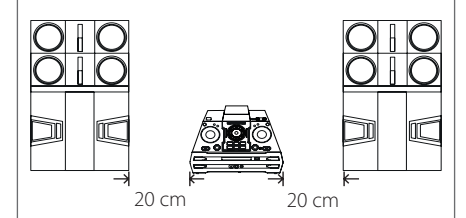

- y Controle el nivel de volumen antes de reproducir la música, para evitar que las personas enfermas, los niños y las mujeres embarazadas se asusten por el sonido fuerte y repentino de la unidad.
- $\bullet$  No utilice la unidad en un espacio pequeño. Puede dañar la audición de una persona. Es recomendable que lo use en un espacio amplio.
- y Asegúrese de que los niños no coloquen las manos ni objetos dentro de la tapa LED de la apertura del altavoz.
- y Coloque el altavoz central fuera del alcance de los niños. De lo contrario, podría caer el altavoz y provocar lesiones personales y/o daños materiales.
- y Asegúrese de instalar el altavoz con otra(s) persona(s) para evitar que se caiga, ocasionando lesiones al instalador.
- Tenga cuidado de no mirar a los altavoces durante mucho tiempo. Puede dañar la vista.

## **Apilamiento de altavoces**

Puede lograr la mejor calidad de sonido cuando se apilan los altavoces.

#### **Antes de apilar**

Debe ubicar la unidad y los altavoces antes de conectar los altavoces. Note que las siguientes ilustraciones son diferentes a la unidad real.

#### **Apilamiento de altavoces**

- 1. Instale SWF(subwoofer)SPK sobre una superficie plana. (Se recomienda un mínimo de dos personas para el transporte con los asideros derecho e izquierdo (C)).
- 2. Según se muestra más adelante, coloque el SPK (altavoz) DELANTERO sobre el SPK (altavoz) SWF (subwoofer).

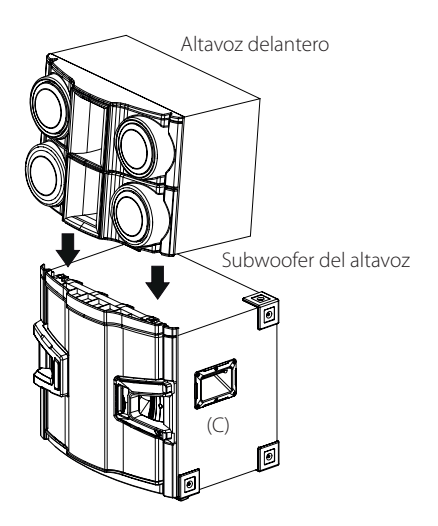

3. El PIE (A) del SPK (altavoz) DELANTERO se monta en la parte superior del orificio de guía (B) del SPK (altavoz) SWF (subwoofer).

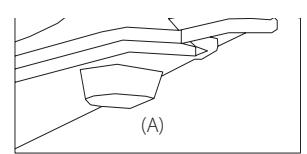

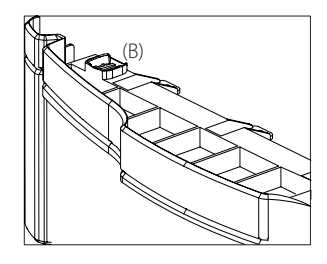

## $\langle\mathord{\hspace{0.025cm}}\rangle$  Precaución -

- Instale las bocinas sobre una superficie firme para que no resbalen.
- Si NO instala las bocinas sobre una superficie firme o un PIE (A) de la FRONT SPK NO se ha montado correctamente sobre la parte superior del orificio de guía (B) de SWF(Subwoofer) SPK, la vibración causada por el potente sonido puede agitar las bocinas, moverlas y causar ruidos.

## **Conexión de equipo opcional**

## **Conexión a entrada auxiliar**

Conecte el cable de salida de un dispositivo externo (videocámara, TV, reproductor, etc.) a la **AUX IN 1/2** (L/ R).

Si su dispositivo sólo tiene una salida de audio (mono), conéctela a la toma de audio izquierda (blanca) de la unidad.

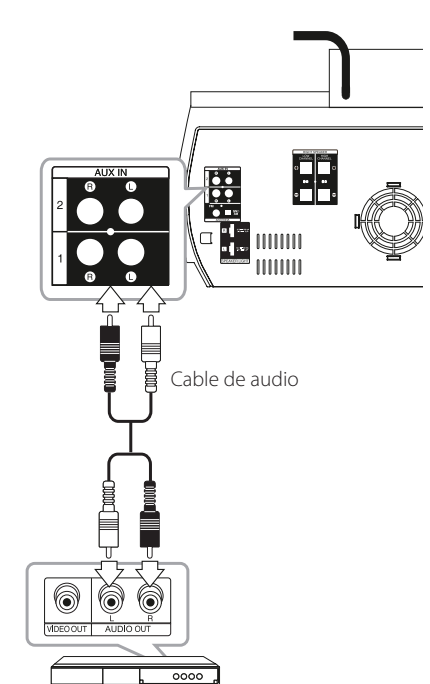

Reproductor de discos Blu-Ray, reproductor de DVD, etc

## **Conexión PORT.IN (Puerto de entrada)**

Conecte una salida (de audífonos o salida de línea) de un dispositivo portátil (MP3 o PMP etc.) al **PORT. IN** conector.

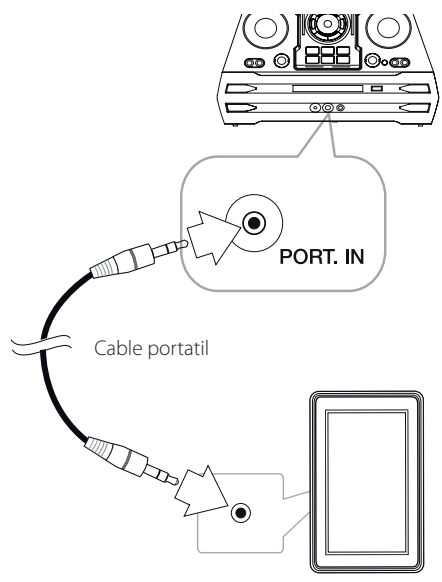

Dispositivo portátil (reproductor de MP3 etc)

## **Escuchar música desde el lector portátil o dispositivo externo**

La unidad puede utilizarse para leer música a través de multitud de lectores portátiles o dispositivos externos.

1. Conecte el lector portátil a la toma PORT. IN de la unidad.

 $\cap$ 

Conecte el dispositivo externo al conector AUX IN (ENTRADA AUXILIAR) de la unidad.

- 2. Desconecte la corriente pulsand  $(')/$ .
- 3. Seleccione la función PORTABLE (PORTÁTIL) o AUX (AUXILIAR) presionando **FUNCTION** en el control remoto o **AUX / BLUETOOTH / MIC. / PORT. IN** en la unidad.
- 4. Encienda el reproductor portátil o dispositivo externo y comience la reproducción.

## **Conexión USB**

Conecte el dispositivo USB (o reproductor MP3, etc.) al puerto USB de la unidad.

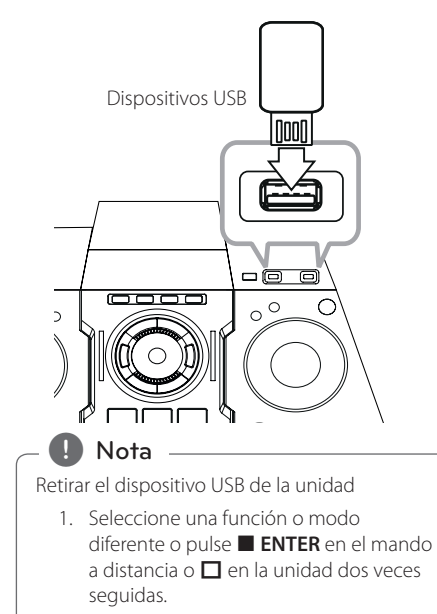

2. Retire el dispositivo USB de la unidad.

## **Conexión de la antena**

Conecte la antena FM/AM facilitada para escuchar la radio.

Conecte la antena de cuadro AM al conector de antena AM.

Conecte la antena de hilo FM al conector de antena FM.

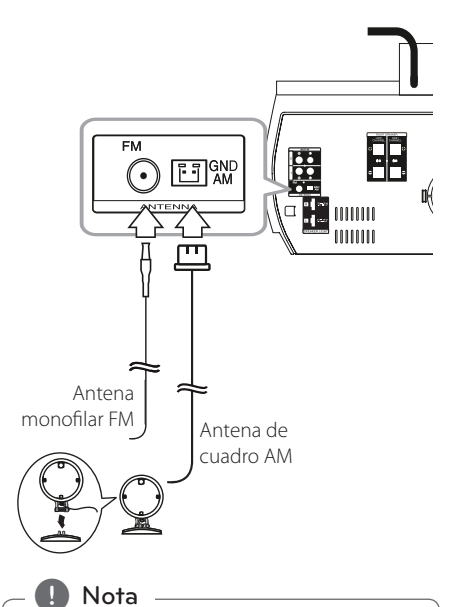

- y Para evitar la captación de ruido, mantenga la antena de cuadro AM alejada de la unidad y de otros componentes.
- y Asegúrese de extender por completo el cable de la antena FM.

## **Funcionamiento básico**

## **Funcionamiento del CD/USB**

- 1. Inserte el disco utilizando  $\triangle$  o conecte el dispositivo USB al puerto USB.
- 2. Seleccione la función CD o USB presionando **CD** o **USB** en la unidad o **FUNCTION** en el control remoto.

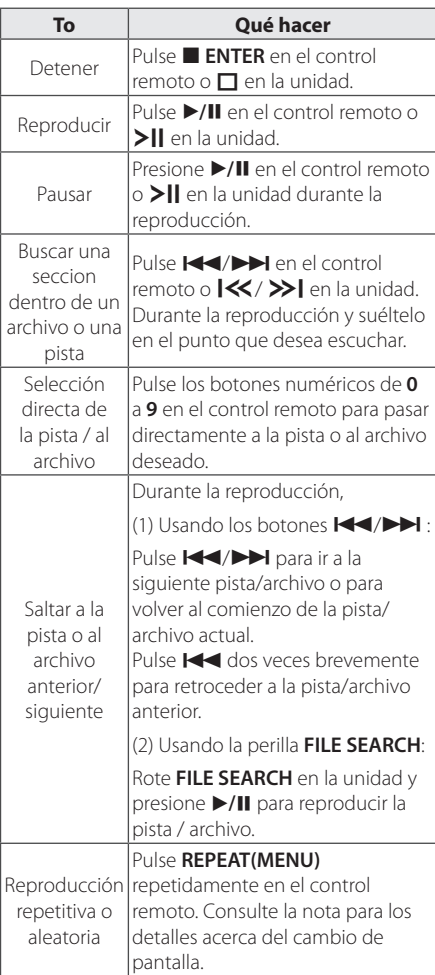

### , Nota

y La pantalla cambia en el siguiente orden.

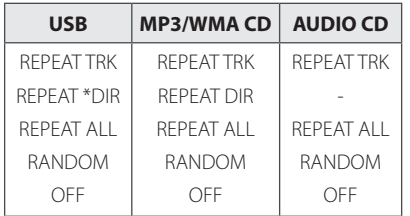

\*DIR : Directorio

- Al reproducir la lista JUKE BOX, solo están disponibles REPEAT TRK y REPEAT ALL.
- y Incluso después de reiniciar el equipo o cambiar de una función a otra, se puede escuchar música a partir del último punto reproducido.
- El siguiente nombre de archivo se muestra cada 30 segundos. (A excepción de la reproducción ALEATORIA, ALEATORIA CON DJ AUTOMÁTICO, el último archiov de la lista de reproducción, etc.)
- y Si deja la bandeja del disco abierta durante 5 minutos, se cerrará automáticamente.
- y El DTS no es compatible. En el caso de formato de audio DTS, el audio no se emite.

## **Seleccionando una carpeta y un archivo MP3 / WMA**

#### **En la unidad**

- 1. Pulse **FOLDER** y después gire el botón **FILE SEARCH** hasta que aparezca la carpeta deseada.
- 2. Presione **ENTER** y rote **FILE SEARCH** hasta que aparezca el archivo deseado. Presione > I para reproducirlo.

#### **En el mando a distancia**

- 1. Pulse PRESETFOLDER  $\Lambda$ /V repetidamente hasta que aparezca la carpeta deseada.
- 2. Pulse ▶/II para reproducir. El primer archivo de la carpeta se reproducirá.

y Las carpetas/archivos del USB y disco se reconocen como se indica a continuación.

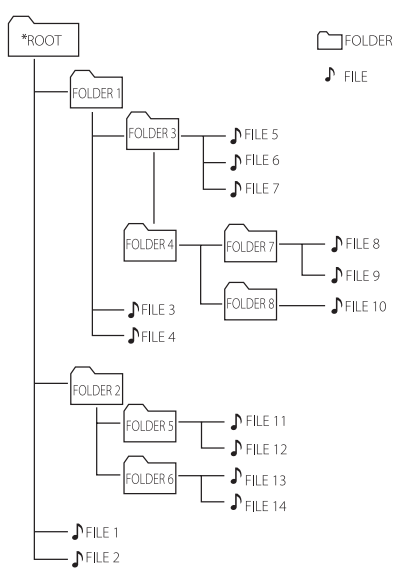

- Si no hay archivos en la carpeta, no se muestra la carpeta.
- y Las carpetas se muestran en el siguiente orden;
- $RAIZ \rightarrow CARPETA 1 \rightarrow CARPETA 3 \rightarrow$ CARPETA 7  $\rightarrow$  CARPETA 8  $\rightarrow$  CARPETA 5  $\rightarrow$ CARPETA 6
- Los archivos se reproducen uno por uno desde  $\int$  archivo n.º 1 hasta  $\int$  archivo n.º 14.
- Las carpetas y los archivos se presentan en el orden grabado y se pueden representar de diferentes formas según las circunstancias de la grabación.
- \*RAÍZ: La primera pantalla que se ve cuando una computadora reconoce el USB es la "RAÍZ".

## , Nota **Eliminando un archivo MP3 / WMA**

Puede borrar el archivo, carpeta o formato pulsando **DELETE**. Esta función sólo está disponible en estado de detenido. (Sólo USB)

1. -Seleccione el archivo que desea eliminar y presione **DELETE**.

-Seleccione el archivo que desea eliminar presionando **FOLDER** y rotando **FILE SEARCH** y presione **DELETE**.

-Mantenga presionado **DELETE** para formatear el dispositivo USB.

 $\bigcirc$ 

Pulse **DELETE** repetidamente durante la selección del archivo MP3/WMA.

La pantalla cambia en el orden siguiente.

- DEL FILE? : Elimina el archivo
- DEL FOLDER? : Borra la carpeta
- FORMAT? : Formato USB
- 2. Para eliminar archivo / formato de la carpeta, presione  $\blacktriangleright$ /II en el control remoto ó presione  $>$ II en la unidad.
- 3. Si desea salir del modo en curso, pulse **ENTER** en el mando a distancia o pulse  $\Box$ en la unidad.

 $\sqrt{N}$  Precaución  $\equiv$ 

- y No extraiga el dispositivo USB durante la operación. (reproducción, etc.)
- Se recomienda respaldar la información regularmente para prevenir la pérdida de datos.
- La función eliminar puede no ser ofrecida, dependiendo del estatus del USB. (lock, etc.)

## **Efecto en la reproducción**

La unidad admite diferentes efectos de sonido en la reproducción. Reproducción SMART DJ, AUTO DJ, DJ EFFECT y JUKE BOX.

## **Reproducción SMART DJ**

SMART DJ reproduce música con diferentes efectos de sonidos: efecto automático, fundido, retroceso, repetición, beatboxing y muestreo de voz.

Reproduce repetidamente toda la música y ofrece varios efectos al azar.

Se puede disfrutar de 3 tipos de Género: Electro, HOUSE y REGUÉTON. Presione **SMART DJ** repetidamente. La ventana de visualización cambia de la siguiente manera cada vez que se presiona **SMART DJ**: SMART DJ OFF -> SMART DJ ELECTRO -> SMART DJ REGUETON.

Para cancelar, presione varias veces **SMART DJ** hasta que aparezca "SMART DJ OFF" en la ventana de visualización. Podrá escuchar la música de la forma habitual.

#### **Ajuste del nivel de efecto**

Se puede ajustar el nivel de sonido de los efectos de SMART DJ en LOW, MIDDLE y HIGH. A medida que el efecto se desplaza de LOW a HIGH, SMART DJ aparece con mayor frecuencia y el sonido se hace más potente.

En el modo SMART DJ, rotate **SMART DJ LEVEL**

#### repetidamente en la unidad o **SMART DJ**

**LEVEL +/-** en el control remoto. La ventana de visualización cambia de la siguiente manera: MIDDLE -> HIGH -> LOW.

## , Nota

A continuación puede encontrar los efectos de sonido.

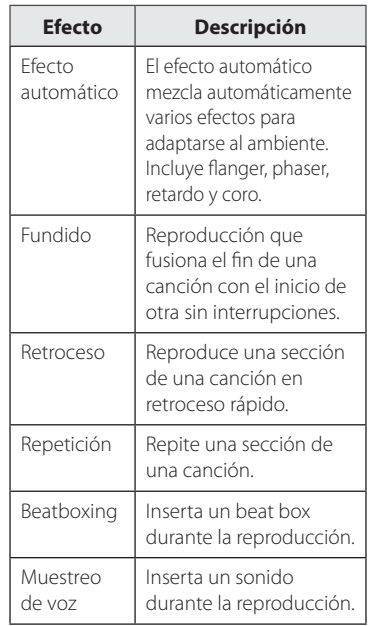

- Smart DJ es compatible con USB o CD función.
- y El efecto se puede identificar escuchando el sonido, no en la pantalla.
- Se recomienda escuchar solamente los ciertos géneros (ELECTRO, HOUSE, REGUETON) en modo SMART DJ. SMART DJ está optimizado para disfrutar de esa música.
- y Si se cambia la función o se apaga la unidad en el modo SMART DJ, se apaga el modo SMART DJ.
- y Si graba la música que está escuchando a en el modo DJ de SMART, SMART DJ será apagado.
- Si se apaga el modo SMART DJ debe volverlo a encender para disfrutar de los efectos.
- No es posible utilizar SMART DJ, el efecto DJ y AUTO DJ al mismo tiempo. Cuando selecciona uno, el otro se apaga automáticamente.

## **EFECTO DJ**

Permite disfrutar el efecto DJ, por ejemplo, el sonido scratch y el efecto de sonido especial Flanger/Phaser/Chorus/Delay.

1. Gire el **DJ EFFECT CONTROL** mientras mantiene pulsando **DJ EFFECT** en la unidad.

La ventana de visualización cambia cada vez SCRATCH-> FLANGER ->PHASER-> CHORUS- >DELAY -> SCRATCH

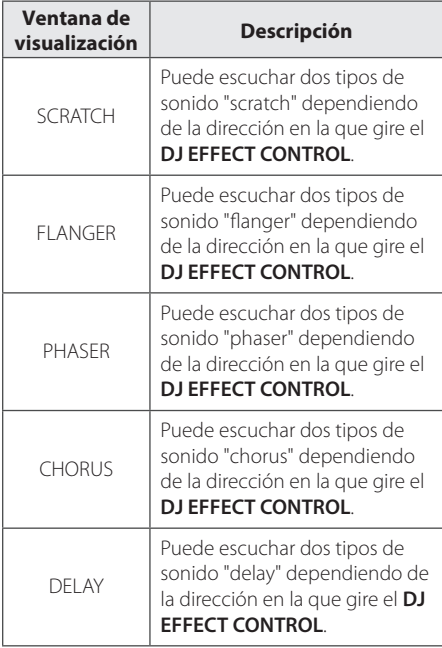

2. Suelte las manos de la tecla DJ EFFECT en el momento y se activará el efecto. Para cancelarlo, gire el **DJ EFFECT CONTROL** y mantenga pulsado **DJ EFFECT**. Retire las manos de **DJ EFFECT** cuando aparezca "DJ EFFECT OFF" en la pantalla.

### **Ajuste del nivel de efecto**

Puede ajustar el nivel de sonido DJ EFFECT entre 0 y 15. A medida que el nivel de efecto se desplaza de 0 a 15, SMART DJ aparece con mayor frecuencia y el sonido se hace más potente.

(Excepción en modo SCRATCH.) Para ajustar el indicador (fondo) del modo DJ Effect, deben cumplirse dos condiciones. (Indicador de nivel  $(0-15)$ 

- Retire las manos de la tecla DJ Effect.

- Gire DJ EFFECT CONTROL en sentido de las manecillas del reloj o en contra. (Excepción en modo SCRATCH.)

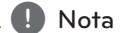

- y Pulse la tecla **DJ EFFECT** cuando esté activada la función Smart DJ y, a continuación, suelte Smart DJ y se activará DJ EFFECT.
- y Esta función sólo está disponible en la función CD o función USB.
- Hay una pantalla de modo DJ EFFECT durante 3 segundos cuando se pulsa la tecla **DJ EFFECT**.
- El modo de efecto inicial es SCRATCH
- y El indicador comienza con un nivel inicial de 8.
- y Cuando se ajuste el nivel se muestra el indicador actual. (Excepción en el modo SCRATCH)
- y Si se cambia la función o se apaga la unidad en el modo DJ EFFECT, se apaga el modo DJ EFFECT.
- Si graba la musica que esta escuchando a en el modo DJ EFFECT, DJ EFFECT sera apagado.
- Si se apaga el modo DJ EFFECT debe volverlo a encender para disfrutar de los efectos.

## **DJ Pro.**

Permite mezclar el sonido CLUB y FOOTBALL seleccionando.

- DJ Pro funciona en dos modos como CLUB y **FOOTBALL** 

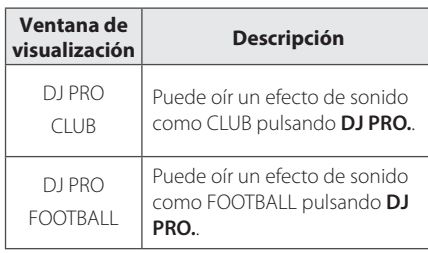

#### , Nota

- y El modo DJ Pro inicial es CLUB.
- Hay una pantalla de modo DJ Pro durante 3 segundos cuando se pulsa la tecla **DJ Pro.**.
- Se mezcla el sonido de reproducción cuando se pulsa la tecla **DJ Pro.**.

- Modo DJ Pro en CLUB, la tecla de representación de la reproducción del efecto de sonido CLUB.

- Modo DJ Pro en FOOTBALL, la tecla de representación de la reproducción del efecto de sonido FOOTBALL.

- y El sonido DJ que se está reproduciendo se detiene y se selecciona el inicio de la mezcla de sonido DJ Pro cuando se pulsa otra tecla **DJ Pro.** mientras se reproduce el sonido DJ.
- y DJ Pro funciona cuando Smart DJ está activo.
- y La pantalla no muestra la tecla de entrada **DJ Pro.**.

## **Reproducción AUTO DJ**

Auto DJ elimina los espacios muertos o en blanco entre las canciones, permitiendo una reproducción continua de tu música. Ecualiza el volumen de las diversas pistas para que la reproducción sea uniforme.

Presione **AUTO DJ** repetidas veces en el control remoto o en la unidad, la pantalla cambia en el siguiente orden, RANDOM (AUTO DJ RANDOM) -> REPEAT ALL (AUTO DJ SEQUENTIAL) -> (AUTO DJ OFF)

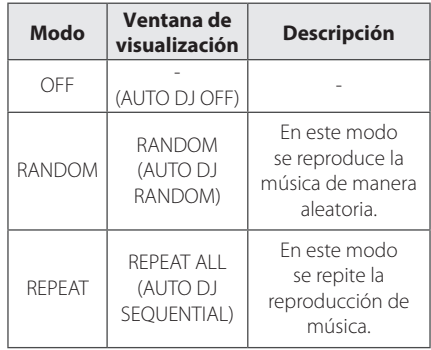

### , Nota

- **En el modo AUTO DJ no es posible buscar** secciones dentro de una pista/archivo ni reproducir en forma repetida ni aleatoria.
- En el modo AUTO DJ, no están disponibles las opciones **PRESETFOLDER**  $\bigwedge$ /V del control remoto o **FOLDER** en la unidad.
- y Si se mueve a otras funciones o detiene la música usando **□** en la unidad (o **■ ENTER** en el control remoto) en el modo AUTO DJ, la función AUTO DJ se deshabilitará.
- y La función AUTO DJ no funcionará en canciones con duración menor a 60 segundos.
- y Durante la grabación, la función AUTO DJ no está disponible.
- Solo se puede seleccionar AUTO DJ SEQUENTIAL durante la reproducción de una lista JUKE BOX.

## **Reproducción JUKE BOX (reproducción programada)**

La función JUKE BOX permite crear una lista de reproducción de las pistas/archivos favoritos desde un disco o dispositivo USB. Se puede introducir una lista de reproducción de hasta 100 pistas/archivos.

### **Crear una lista JUKE BOX**

Solo es compatible con el estado detenido.

- 1. Presione y mantenga presionado **JUKE BOX** para ingresar al modo de edición.
- 2. Para seleccionar una pista/archivo, presione C/V en el control remoto o seleccione **FILE SEARCH** en la unidad.
- 3. Presione **JUKE BOX** para guardar la pista/ archivo.
- 4. Repita los pasos 2 a 3 para almacenar otras pistas/archivos.
- 5. Presione **JUKE BOX** una vez más.

Para reproducir la lista JUKE BOX, presione  $\blacktriangleright$ /II después de crear la lista.

### **Disfrutar JUKE BOX**

Presione **JUKE BOX** dos veces en estado detenido. "JUKE BOX ON" aparece en la pantalla. Para reproducir la lista JUKE BOX, presione  $\blacktriangleright$ /II en el control remoto o  $\blacktriangleright$  **II** en la unidad.

Para cancelarlo, presione **JUKE BOX** dos veces. "JUKE BOX OFF" aparece en la pantalla.

### **Borrar una lista JUKE BOX**

La función borrar solo funciona en el modo de edición. Consulte el paso 1 de "Crear una lista JUKE BOX".

- 1. Seleccione una canción pulsando JUKE BOX repetidamente.
- 2. Presione DELETE cuando hay una canción seleccionada.

Para borrar todas las canciones en la lista JUKE BOX, presione **■ ENTER** en el control remoto o **□** en la unidad.

 $\blacksquare$  Nota  $\blacksquare$ 

- Para verificar el estado de JUKE BOX, presione **JUKE BOX** una vez. También se puede verificar por la palabra "PROG." en la ventana de visualización.
- Si no hay ninguna lista JUKE BOX, aparece "JUKE BOX NONE" en la pantalla cuando se presiona **JUKE BOX**.
- JUKE BOX se apaga en los siguientes casos.
	- Cambio a otra función.
	- Apagado y encendido de la unidad.
	- Uso de los botones numéricos en el control remoto.
	- Reproducción de un archivo con **FOLDER** y **MULTI JOG**.
- La lista JUKE BOX se borra en los siguientes casos.
	- Retiro del disco o del dispositivo USB.
	- Borrar o grabar archivos de música en el dispositivo USB.

## **Cómo usar la tecnología inalámbrica Bluetooth**

#### **Uso de la tecnología Bluetooth**

*Bluetooth®* es una tecnología inalámbrica de comunicación para conexiones de corto alcance.

Puede interrumpirse el sonido si se producen interferencias con otras ondas electrónicas o si se conecta el Bluetooth en otras habitaciones.

La conexión de dispositivos individuales bajo tecnología inalámbrica *Bluetooth®* no incurre en ningún cargo. Se puede utilizar un teléfono móvil con tecnología inalámbrica Bluetooth a través de Cascade, si la conexión se ha realizado con tecnología inalámbrica *Bluetooth®*.

Dispositivos disponibles: Teléfono móvil, MP3, computadora portátil, PDA.

#### **Perfiles de Bluetooth**

Para usar la tecnología inalámbrica *Bluetooth®*, los dispositivos deben poder interpretar ciertos perfiles. Esta unidad es compatible con el siguiente perfil.

A2DP (Advanced Audio Distribution Profile, perfil avanzado de distribución de audio)

## **Cómo escuchar música de un dispositivo Bluetooth**

Antes de iniciar el procedimiento de vinculación, asegúrese de que la función Bluetooth esté encendida en el dispositivo Bluetooth. Consulte la guía de usuario de su dispositivo Bluetooth. Una vez realizada la operación de vinculación no es necesario volver a realizarla.

1. Seleccione la función Bluetooth por medio de **FUNCTION** o **AUX / BLUETOOTH / MIC. / PORT. IN**

"BT READY" aparece en la pantalla.

2. Ponga en funcionamiento el dispositivo Bluetooth y realice la operación de vinculación. Durante la búsqueda de esta unidad con el dispositivo Bluetooth, quizás se muestre una lista de los dispositivos encontrados en la pantalla del dispositivo Bluetooth, dependiendo del tipo de dispositivo de que se trate. Su unidad aparece como "LG MINI(XX:XX)".

, Nota

XX:XX representa los cuatro últimos dígitos de la dirección BT. Por ejemplo, si su unidad tiene una dirección de BT como 9C:02:98:4A:F7:08, usted verá "LG MINI(F7:08)" en el dispositivo Bluetooth.

- 3. Ingrese el código PIN. Código PIN : 0000
- 4. Cuando esta unidad se conecta correctamente con el dispositivo Bluetooth, aparece "PAIRED" en la pantalla y se enciende el indicador de Bluetooth.

, Nota

Dependiendo del tipo de dispositivo Bluetooth, algunos dispositivos tienen una forma de vinculación diferente.

5. Escuchar música.

Para reproducir la música almacenada en su dispositivo Bluetooth, consulte la guía del usuario del dispositivo Bluetooth.

#### , Nota

- · El sonido de la configuración principal puede ser distorsionado si aumentas el volumen del dispositivo Bluetooth a dos tercios o más.
- Cuando uses la función bluetooth, ajusta el volumen del dispositivo Bluetooth a un correcto nivel para escucharlo.

y Cuando utilice tecnología *Bluetooth®*, deberá hacer una conexión entre la unidad y el dispositivo Bluetooth tan cercana como sea posible y mantener la distancia. Sin embargo, podría no funcionar correctamente en el caso siguiente:

- Hay un obstáculo entre la unidad y el dispositivo Bluetooth.
- Hay un dispositivo que utiliza la misma frecuencia con tecnología *Bluetooth®*, como un aparato médico, un microondas o un dispositivo LAN inalámbrico.
- Debe conectar el dispositivo Bluetooth a esta unidad de nuevo cuando se reinicie.
- El sonido puede interrumpirse cuando otra onda electrónica interfiere en la conexión.
- y No puede controlar el dispositivo Bluetooth con esta unidad.
- y La vinculación está limitada a un dispositivo Bluetooth por cada unidad, no se admite la vinculación múltiple.
- y Según el tipo de dispositivo, es posible que no pueda utilizar la función Bluetooth.
- y Puede disfrutar del sistema inalámbrico con el teléfono, el MP3, La computadora portátil, etc.
- y Cuando el Bluetooth no está conectado, aparecen "BLUETOOTH" y "BT READY" en el panel de control.
- y La conexión será desconectada si alguien se para entre el dispositivo Bluetooth y el reproductor, o interrumpe la comunicación de otra forma.
- y Cuanto mayor sea la distancia entre la unidad y el dispositivo Bluetooth, peor será la calidad del sonido.
- Si se desconecta la conexión Bluetooth, vuelva a conectar el dispositivo Bluetooth a la unidad.

## , Nota **Uso de la aplicación Bluetooth D** Nota

Sólo el sistema operativo Android está disponible para usar la aplicación "LG remoto" con esta unidad.

### **Uso de la aplicación "LG Bluetooth Remote"**

La aplicación "LG Bluetooth Remote" trae un conjunto de nuevas funciones para esta unidad. Para disfrutar de más funciones, le recomendamos que descargue e instale la aplicación gratuita "LG Bluetooth Remote".

### **Instalación de la aplicación "LG Bluetooth Remote" en su dispositivo Bluetooth**

1. Instale la aplicación "LG Bluetooth Remote" a través del código QR. Utilice el software de búsqueda para buscar el código QR.

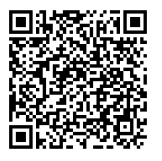

- 2. Toque el icono para la instalación.
- 3. Toque el icono para la descarga.

#### , Nota

- y Asegúrese de que el dispositivo Bluetooth esté conectado a Internet.
- Asegúrese de que el dispositivo Bluetooth tiene una aplicación de escaneo de software. Si no la tiene, descargue una del "Mercado Android de Google (Google Play Store)".

#### **Instalar la aplicación "LG Bluetooth Remote" a través de "Google Android Market (Google Play Store)"**

- 1. Toque en el icono "Google Android Market (Google Store Play)".
- 2. Digite "LG Bluetooth Remote" en la barra de búsqueda.
- 3. Encuentre y toque "LG Bluetooth Remote" en la lista de resultados para iniciar la descarga de la aplicación de Bluetooth.
- 4. Toque el icono para la instalación.
- 5. Toque el icono para la descarga.

## , Nota

- Asegúrese de que el dispositivo Bluetooth esté conectado a Internet.
- y Asegúrese de que el dispositivo Bluetooth está equipado con "Google Android Market (Google Play Store)".

## **NFC**

NFC le permite instalar y abrir la aplicación "LG Bluetooth Remote" para los teléfonos compatibles con o NFC.

- 1. Activa la función NFC de su teléfono compatible con NFC.
- 2. Encienda la unidad.
- 3. Coloque la parte trasera de su teléfono compatible con NFC sobre la unidad.

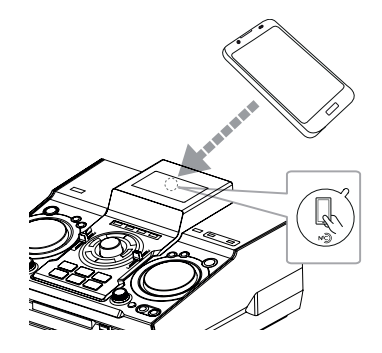

- Si la aplicación "LG Bluetooth Remote" no está instalada en el teléfono compatible con NFC, se mostrará la pantalla vinculada con la aplicación "LG Bluetooth Remote".
- Si la aplicación "LG Bluetooth Remote" no está instalada en el teléfono compatible con NFC, se mostrará la pantalla vinculada con la aplicación "LG Bluetooth Remote".

#### **D** Nota

- Debe activar la función NFC de su teléfono compatible con NFC.
- Si la pantalla del teléfono compatible con NFC está bloqueada, no leerá la función NFC.
- NFC no está disponible si la carcasa de su teléfono inteligente es cromada. Dependiendo del material o grosor del teléfono, es posible que el NFC no pueda leerse bien.

**3** Funcionamiento Funcionamiento

## **Active el Bluetooth con la aplicación "LG Bluetooth Remote"**

"LG Bluetooth Remote" permite conectar su dispositivo Bluetooth con esta unidad.

- 1. Toque el icono de la aplicación "LG Bluetooth Remote" en la pantalla de inicio para abrir la aplicación "LG Bluetooth Remote", y vaya al menú principal.
- 2. Toque [Setting] y seleccione la unidad que desee.
- 3. Si desea obtener información adicional sobre el funcionamiento, toque [Setting] y [Help].

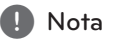

- La aplicacion BT estara disponible en la version de software, como sigue;
	- S/O Android: Ver 2.3.3 (o posterior)
- Esta unidad no admite la vinculación múltiple. Si la unidad ya está conectada con otro dispositivo Bluetooth, desconecte ese dispositivo e intente nuevamente.
- Si usa la aplicación "LG Bluetooth Remote" habrá ciertas diferencias entre el funcionamiento con "LG Bluetooth Remote" y con el control remoto que se suministra. Utilice el control remoto que se suministra cuando sea necesario.
- Dependiendo del dispositivo Bluetooth, es posible que la aplicación "LG Bluetooth Remote" no funcione.
- y Es posible que se interrumpa la conexión que haya establecido si selecciona otra aplicación o cambia la configuración del dispositivo conectado a través de "LG Bluetooth Remote". En ese caso, revise el estado de la conexión.
- y Después de la conexión de la aplicación BT, su dispositivo podrá emitir música. En este caso, intente conectar de nuevo el proceso.

## **Funcionamiento del sintonizador**

Asegúrese de que la antena de AM y la de FM estén conectadas. (Consulte la página 17)

## **Escuchar la radio**

- 1. Presione **TUNER** en la unidad o **FUNCTION** en el control remoto, hasta que aparezca FM o AM en la ventana de visualización. Se sintonizará la última emisora recibida.
- 2. Sintonización automática: Mantenga presionado **TUNING-/+** en el control remoto o  $\left[\ll\right/ \gg\right]$  en la unidad aprox. dos segundos, hasta que la indicación de frecuencia comience a cambiar y luego suéltelo. La búsqueda se detiene cuando la unidad sintoniza una estación.

O

Sintonización manual: Presione varias veces **TUNING-/+** en el control remoto o  $K/$   $\gg$  en la unidad.

3. Ajuste el volumen con la perilla de volumen en la unidad, o presionando **VOL +/-** en el control remoto repetidamente.

## **Mejora de una mala recepción de FM**

Presione >II en la unidad o ▶/II en el control remoto. Esto cambiará el sintonizador de estéreo a monoy, por lo general, mejorará la recepción.

## **Configuracion de las emisoras de radio**

Puede configurar 50 emisoras en FM y AM. Antes de sintonizar, asegúrese de bajar el volumen.

- 1. Presione **TUNER** en la unidad o **FUNCTION** en el control remoto, hasta que aparezca FM o AM en la ventana de visualización.
- 2. Presione **TUNING-/+** en el control remoto o Y/U en la unidad para seleccionar una frecuencia deseada.
- 3. Presione **TUNER MEMORY**. Un número preseleccionado parpadeará en la ventana de visualización.
- 4. Pulse PRESETFOLDER  $\Lambda$ /V para seleccionar el número predeterminado que desee.
- 5. Pulse **TUNER MEMORY**. Se guardará la emisora.
- 6. Repita los pasos 2 al 5 para guardar otras emisoras.
- 7. Para escuchar una emisora, pulse **PRESETFOLDER A/V** o botones numéricos de **0** a **9**.

## **Eliminación de todas las emisoras guardadas**

- 1. Mantenga pulsado **TUNER MEMORY** durante dos segundos. "ERASE ALL" parpadeará en la pantalla del unidad.
- 2. Pulse **TUNER MEMORY** para borrar todas las estaciones de radio guardadas.

## **Otras funciones**

## **Desactivar el sonido de forma temporal**

Pulse **MUTE**<sup>26</sup> para silenciar el control remoto. Puede silenciar su unidad para, por ejemplo, contestar el teléfono, el icono de silenciar "XII" parpadea en la pantalla.

## **Visualización de información del archivo (ETIQUETA ID3)**

Mientras reproduce un archivo MP3 que contiene información del archivo, puede visualizarla pulsando **INFO**.

## **DEMO**

En el estado apagado, se demuestra la función en la ventana de visualización con un sonido de demostración y una pantalla presionando **SPK LIGHTING/DEMO**. Para cancelar la DEMO, presione de nuevo.

## **4** Nota

- y En DEMO, la unidad permanecerá en estado DEMO, incluso si se desenchufa el cable de alimentación.
- Puede disfrutar de otras funciones durante el modo DEMO. A continuación, el modo DEMO quedará en un estado de pausa temporal.

- Si no pulsa ninguna tecla en 10 segundos, se volverá a la reproducción en DEMO automáticamente.

## **Uso del micrófono**

Está disponible en las siguientes funciones: CD, USB, AUX-MIC y Bluetooth.

- 1. Conecte su micrófono a la toma MIC jack.
- 2. Reproduzca la canción que desee.
- 3. Cante con la música. Ajuste el volumen del micrófono girando en ambas direcciones el control **MIC VOL.** en la unidad.
	- , Nota
	- y Si no está utilizando el micrófono, baje el **MIC VOL.** del mismo al mínimo o apáguelo y desconéctelo de la toma MIC jack.
	- · Si el micrófono está demasiado cerca del altavoz es posible que se produzca un sonido chirriante. En este caso, aleje el micrófono del altavoz o baje el volumen del micrófono utilizando el control **MIC VOL**.
	- · Si el sonido que se emite por el micrófono es extremadamente alto, puede distorsionarse. En este caso, gire el control **MIC VOL.** al mínimo.
	- y La función AUX-MIC permite solamente la salida de su voz.

## **Encender y apagar la luz de altavoz**

ILUMINACION DE ALTAVOCES: La funcion no se ilumina automaticamente con el sonido durante la reproduccion de la musica.

Puede seleccionar el modo on/off de la luz de los altavoces pulsando **SPK LIGHTING/DEMO** en la unidad.

Para apagar la luz, presione repetidamente **SPK LIGHTING/DEMO** hasta que la luz se apague.

## **Uso de X-FLASH**

X-FLASH : Esta funcion sirve para crear una atmosfera de Club accionando la iluminacion automaticamente o manualmente cuando se reproduce una musica con sonido potente.

- 1. Pulse **X-FLASH ON/OFF** en la unidad.
- 2. Gire el **X-FLASH LEVEL** en sentido de las manecillas del reloj o en contra.

La ventana de visualización cambia cada vez OFF-> LEVEL1 ->LEVEL2-> LEVEL3-> LEVEL4 -> OFF

3. Jugar al nivel que desee.

 $\blacksquare$  Nota -

- La función X-FLASH activa todas las funciones.
- El modo X-FLASH se mantiene antes en el modo anterior cuando se pulsa **X-FLASH ON / OFF.**
- El efecto X-FLASH depende del NIVEL.
- La ILUMINACION DE ALTAVOCES y X-FLASH pueden no funcionar correctamente segun el nivel de entrada baja o el dispositivo externo conectado (bajo volumen, tipo de dispositivo, fuente de sonido de reproduccion, modo de conexion, etc.).
- La ILUMINACION DE ALTAVOCES y X-FLASH (Nivel 1) son las luces LED encendidas solo durante el funcionamiento (reproduccion de disco, reproduccion USB, escucha de la radio y otras entradas externas). Solo es posible cuando la unidad esta en funcionamiento.

## **Ajuste del sonido**

## **Configuración del modo surround**

Este sistema cuenta con varios campos de sonido surround predeterminados.

Puede seleccionar el modo de sonido que desee con **SOUND EFFECT** en el control remoto.

Los elementos del ecualizador visualizados podrían diferir dependiendo de las fuentes y efectos de sonido.

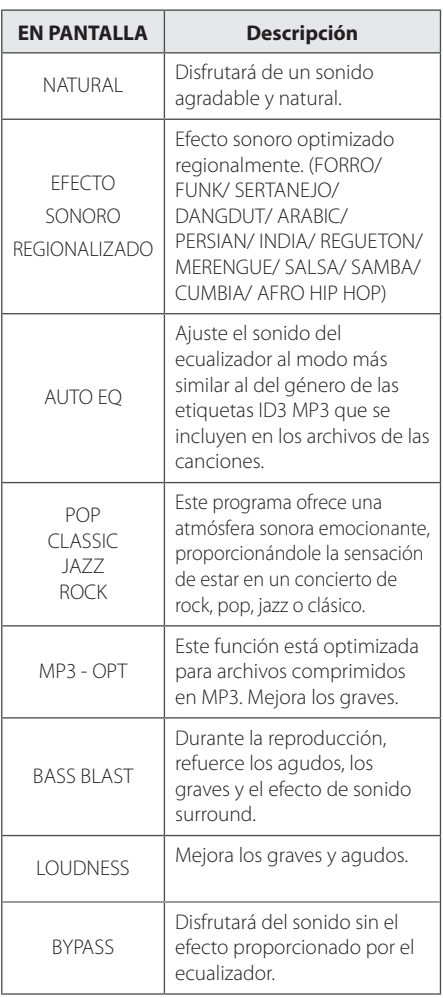

FOOTBALL Puede disfrutar el efecto de sonido FOOTBALL STADIUM

#### , Nota

- y En algunos altavoces, el sonido podría no escucharse o escucharse a volumen bajo dependiendo del modo de sonido.
- y Puede ser necesario reiniciar el modo de sonido envolvente, tras el cambio en la entrada, en ocasiones, incluso después de cambiar el sonido de la pista / archivo.
- y Al presionar el botón **BASS BLAST**  (EXPLOSIÓN DE BAJOS) en la unidad puede seleccionar directamente el sonido BYPASS o BASS BLAST (EXPLOSIÓN DE BAJOS).
- y Al presionar **LATIN EQ** en la unidad, se pueden seleccionar directamente varios ecualizadores latinos.

## **Configurar el USER EQ**

Se puede escuchar música con ecualizador y ajustar el nivel de sonido.

- 1. Presione **USER EQ**. Se muestra "USER EQ".
- 2. Ajuste el nivel de sonido deslizando arriba y abajo el mando **BASS**, **TREBLE**.

## **Ajuste del reloj**

- 1. Encienda la unidad.
- 2. Pulse **CLOCK**.
- 3. Para seleccionar el modo de reloj, seleccione **MULTI JOG** en la unidad o presione  $\overline{\text{H}}$  / $\rightarrow$ en el control remoto.

- AM 12:00 (para que se muestre AM y PM) o bien 0:00 (para la opción de 24 horas)

- 4. Presione **SET** (ESTABLECER) para confirmar su selección.
- 5. Para seleccionar la hora, seleccione **MULTI**  JOG en la unidad o presione  $\overline{H}$  /**>>I** en el control remoto.
- 6. Pulse **SET**.
- 7. Para seleccionar los minutos, seleccione **MULTI JOG** en la unidad o presione  $\blacktriangleleft$  / $\blacktriangleright$  en el control remoto.
- 8. Pulse **SET**.

## **Configuración del reloj por medio de la aplicación "LG Bluetooth Remote"**

Instalar la aplicación "LG Bluetooth Remote" en su dispositivo Android. (vea la página 25-27)

El reloj de su unidad se sincronizará automáticamente con su dispositivo por medio de la activación de la conexión Bluetooth a través de la aplicación "LG Bluetooth Remote".

## **Uso de su reproductor como reloj despertador**

- 1. Encienda la unidad.
- 2. Pulse **TIMER**. Cada función parpadea.
- 3. Pulse **SET** cuando aparezca la función con la que desee despertarse.
- 4. Se muestra "ON TIME". Seleccione **MULTI JOG** en la unidad o presione C/V en el control remoto para cambiar la hora y los minutos y presione **SET** para guardarlos.
- 5. Se mostrará "OFF TIME". Seleccione **MULTI**  JOG en la unidad o presione  $\blacktriangleleft$ / $\blacktriangleright$  en el control remoto para cambiar la hora y los minutos y presione **SET** para guardarlos.
- 6. Seleccione **MULTI JOG** en la unidad o presione C/V en el control remoto para cambiar el volumen y presione **SET** para guardarlo. El icono del reloj " $\Theta$ " muestra que la alarma está activada.
- 7. Pulse 2 veces el botón **TIMER**. Puede comprobar el estado de configuración.

#### , Nota

- • Si quiere configurar la hora del reloj, puede comprobar la hora pulsando en **CLOCK** incluso cuando el reproductor esté apagado.
- • Si quiere configurar la hora del reloj y la alarma, puede comprobar el icono de la alarma "(<sup>9</sup>" pulsando en **CLOCK** incluso cuando el reproductor esté apagado.
- • Si ajusta la hora y la alarma, puede comprobar el icono de alarma " $\bigoplus$ " y la información de configuración pulsando **TIMER** incluso cuando la unidad está apagada.
- Para restablecer la hora, presionar y mantener presionado **CLOCK** o **TIMER**. Y, a continuación, siga los pasos de ajuste desde 3.

## **Configuración del temporizador**

Presione **SLEEP** (DORMIR) una o más veces para seleccionar el tiempo de retraso entre 10 y 180 minutos. Después del tiempo de retardo, la unidad se apagará.

Para cancelar la función **SLEEP**, pulse varias veces **SLEEP** hasta que aparezca "SLEEP 10" y después pulse una vez más mientras "SLEEP 10" se muestra en la pantalla.

- , Nota
- Usted puede revisar el tiempo restante antes de que la unidad se apague.
- **•** Presione **SLEEP**. El tiempo restante aparecerá en el visualizador.

### **Dimmer**

Pulse **SLEEP** una vez. La mitad de la ventana de visualización se oscurecerá. Pulse repetidamente **SLEEP** hasta el paso dim off.

## **Apagado Automático**

Este aparato se apaga automaticamente para ahorrar energia si la unidad principal no esta conectada a otro dispositivo o no es usada durante 25 minutos.

Lo mismo sucede seis horas despues de conectar la unidad principal con otro dispositivo a traves de una entrada analogica.

## **Operaciones avanzadas**

## **Grabar a USB**

Puede grabar varias fuentes de sonido en el USB. (CD, USB, AUX, AUX-MIC, PORTABLE, FM, AM)

- 1. Conecte el dispositivo USB a la unidad.
- 2. Elija una función en la cual desee grabar usando **CD**, **USB**, **TUNER**, o **AUX / BLUETOOTH / MIC. / PORT. IN** en la unidad o **FUNCTION** en el control remoto.

Grabación de una pista - Usted puede grabar en un USB después de reproducir un archivo que desee.

Grabación de todas las pistas - puede grabar en un USB después de detenerse.

Grabación de la lista JUKE BOX: después de mostrar la lista JUKE BOX, puede grabarla en el USB. (Consulte la página 23)

3. Pulse **USB REC** en la unidad o **USB REC** en el control remoto.

-Si conectó el **USB1** y el **USB2**, presione >II para grabar al **USB1** o presione **I** para grabar al **USB2**.

4. Para detener la grabación, pulse  $\Box$  en la unidad **○ ■ ENTER** en el control remoto.

### **Pausar la grabación**

Durante la grabación, pulse **USB REC** para pausar la grabación. Pulse **USB REC** para continuarla. Presiónelo de nuevo para re-iniciar la grabación. (TUNER/AUX/AUX-MIC/PORTABLE Sólo)

, Nota

- · Puede controlar el sonido MIC grabado según el volumen de MIC cuando se graba en velocidad CD 1 REC.
- Dependiendo de la grabación de sonido en la entrada MIC, cuando se graba en la función AUX-MIC. (Sin importar el control de volumen MIC.)

### **Para seleccionar el índice de bits y la velocidad de grabación**

- 1. Pulse **R** USB REC en la unidad o **USB REC** en el control remoto durante más de 3 segundos.
- 2. Pulse  $\blacktriangleleft$ / $\blacktriangleright$  En el control remoto o **K**/>> En la unidad para seleccionar una tasa de ritmo.
- 3. Pulse **USB REC** en la unidad o **USB REC** en el control remoto para seleccionar la velocidad de grabación.
- 4. Pulse  $\blacktriangleleft$ / $\blacktriangleright$  en el control remoto o Y/U en la unidad para seleccionar una velocidad de grabación deseada. (Sólo CDs de audio)

#### **X1 SPEED**

- Puede escuchar música mientras la graba.

#### **X2 SPEED**

- Sólo puede grabar el archivo de música.

5. Pulse **USB REC** en la unidad o **USB REC** en el control remoto para finalizar el ajuste.

### **Copiando de USB a USB**

Puede hacer la copia de diferentes fuentes de sonido en **USB1** a **USB2** en la función **USB**.

- 1. Conecte un USB que contenga los archivos deseados de sonido al **USB1**.
- 2. Conecte otro dispositivo USB al **USB2**.
- 3. Pulse **USB REC** en la unidad **USB REC** en el control remoto.
- 4. Para detener la grabación, pulse  $\Box$  en la unidad o **■ ENTER** en el control remoto.

La copia sin autorización de material protegido, incluyendo software, archivos, radiodifusiones y grabaciones de sonido, puede conllevar una infracción de las leyes de copyright y constituir un delito. Este equipo no debe ser usado con tales fines.

**Sea responsable. Respete los derechos y las leyes de copyright.**

#### 34 **Funcionamiento**

## , Nota

- No es compatible para grabar música almacenada en el dispositivo Bluetooth.
- y Podrá chequear el porcentaje de grabación del dispositivo USB en pantalla durante dicho proceso. (MP3/WMA CD Sólo)
- Durante la grabación de MP3/ WMA, no hay sonido.
- y Para una grabación estable, el nivel de volumen de salida baja automáticamente cuando graba de CD a USB.
- y Durante la grabación desde CD a USB el volumen mantiene de 0 a 10. Mantendrá a este volumen una v ez que termine la grabación antes de alzar manualmente.
- y Cuando detenga la grabación durante la lectura, el último archivo que estaba siendo grabado quedará guardado. (Excepto archivos MP3 / WMA)
- No retire el dispositivo USB o apague la unidad durante la grabación USB. De lo contrario, puede crear un archivo incompleto y no eliminado en la PC.
- Si la grabación USB no es posible, aparecerán en la ventana de visualización los mensajes. "NO USB", "ERROR", "USB FULL" o "NO REC"
- No pueden usarse lectores multitarjeta ni discos duros externos para la función de grabación USB.
- Un archivo se graba con 512 Mbytes al grabar en larga duración.
- No podrá grabar más de 999 archivos.
- Se almacenarán de la siguiente forma.
- y El sonido de MIC o DJ Pro se graba sólo durante la grabación con velocidad CD 1 REC. Se graba también la fuente CD.

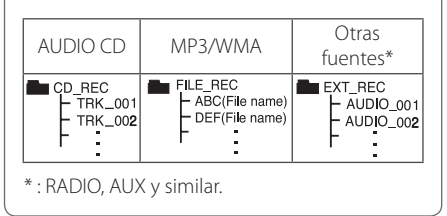

## **Solución de problemas**

## **General**

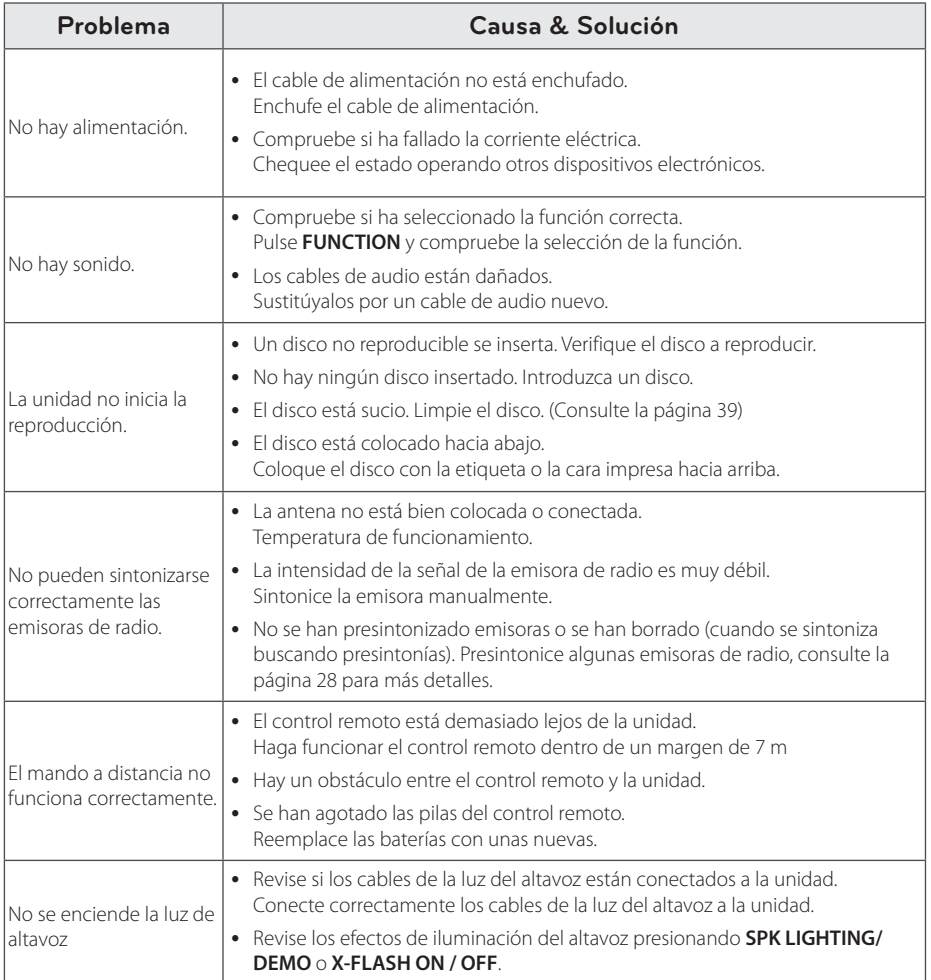

## **Marcas comerciales y licencias**

## <sup>®</sup>Bluetooth®

La tecnología inalámbrica *Bluetooth®* es un sistema que permite contacto por radio entre dispositivos electrónicos dentro de un alcance.

La conexión de dispositivos individuales bajo tecnología inalámbrica *Bluetooth®* no incurre en ningún cargo. Se puede utilizar un teléfono móvil con tecnología inalámbrica *Bluetooth* a través de Cascade, si la conexión se ha realizado con tecnología inalámbrica *Bluetooth®*.

La marca mundial *Bluetooth®* y los logotipos son propiedad de *Bluetooth®* SIG, Inc. y el uso de esas marcas por parte de LG Electronics se realiza bajo licencia.

Toda marca o nombre comercial es propiedad de sus respectivos titulares.

## **Especificaciones generales**

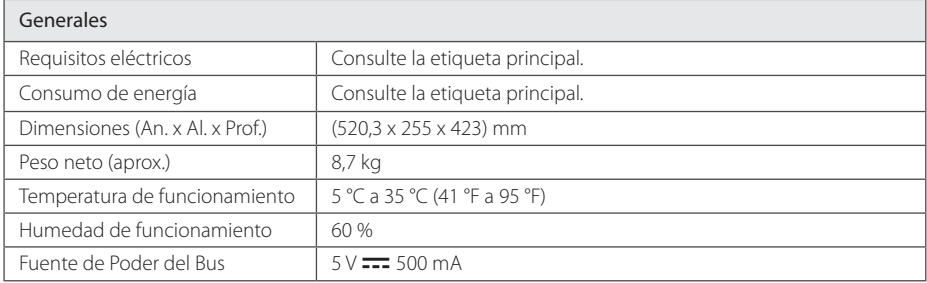

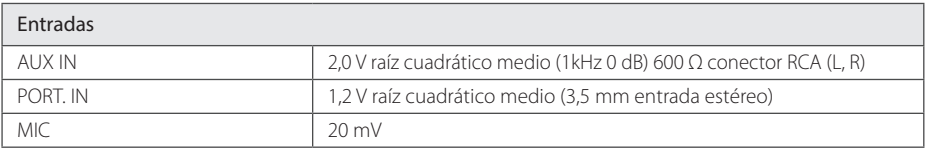

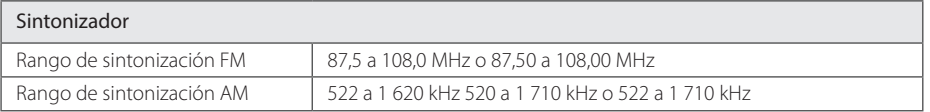

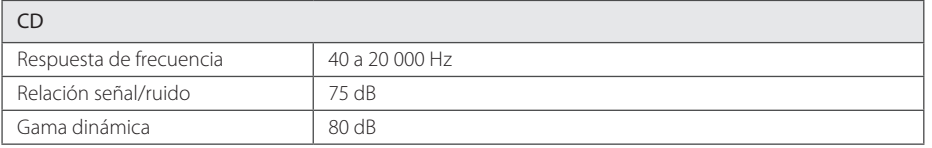

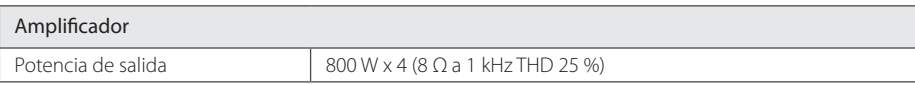

## **Especificaciones de los altavoces**

#### Altavoz delantero : NS9940F

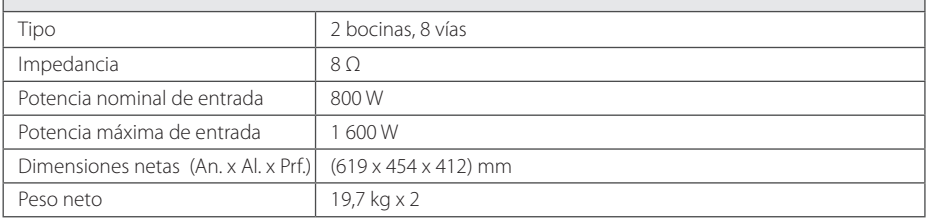

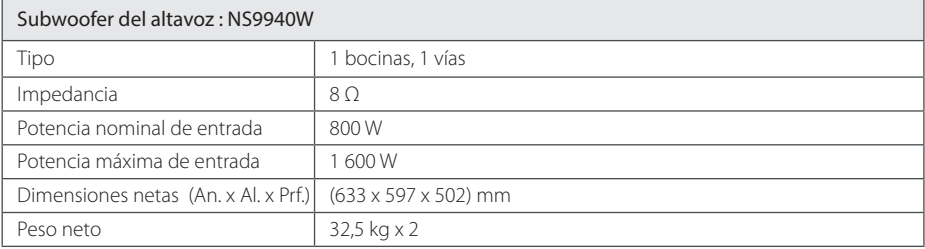

• El diseño y las especificaciones están sujetos a cambio sin previo aviso.

## **Mantenimiento**

## **Notas en los discos**

### **Manipulación de los discos**

Nunca pegue papel ni cinta adhesiva en el disco.

#### **Guardar los discos**

Tras la reproducción, guarde el disco en la caja correspondiente. No deje el disco expuesto a la luz directa del sol o cerca de una fuente de calor nunca lo deje en un coche donde esté expuesto directamente al sol.

### **Limpieza de discos**

Las huellas y el polvo en el disco pueden afectar a la calidad de la imagen y distorsionar el sonido. Antes de la reproducción, limpie el disco con un paño. Realice la limpieza del disco de dentro hacia fuera.

No utilice productos abrasivos como alcohol, benceno, disolventes u otros productos disponibles en el mercado. Evite igualmente los pulverizadores antiestáticos pensados para grabaciones de vinilo más antiguas.

## **Manejo de la unidad**

### **Envío de la unidad**

Guarde el embalaje original y los materiales de empaque. Si necesita enviar la unidad, para máxima protección, re empaque la unidad como fue originalmente empacada en la fábrica.

### **Mantenga las superficies exteriores limpias**

Cuando esté cerca de la unidad, no utilice productos volátiles como insecticidas en spray. No ejerza una presión excesiva al limpiar la unidad, a fin de evitar daños en la superficie. No deje que la unidad entre en contacto con productos de plástico o hule durante periodos prolongados.

### **Limpieza de la unidad**

Para limpiar el reproductor, utilice un trapo suave y seco. Si las superficies están muy sucias, utilice un trapo ligeramente humedecido con una solución de detergente suave. No utilice solventes fuertes como alcohol, bencina o thinner ya que pueden dañar la superficie de la unidad.

### **Mantenimiento de la unidad**

La unidad es un dispositivo de precisión y alta tecnología. Si las lentes ópticas o la unidad del disco acumulan suciedad o presentan desgaste, la calidad de la imagen se verá afectada. Para información más detallada, consulte en el centro de servicio autorizado más cercano.

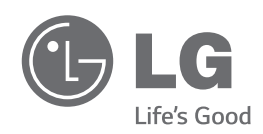